# ThinkPad Universal USB-C Dock Gebruikershandleiding

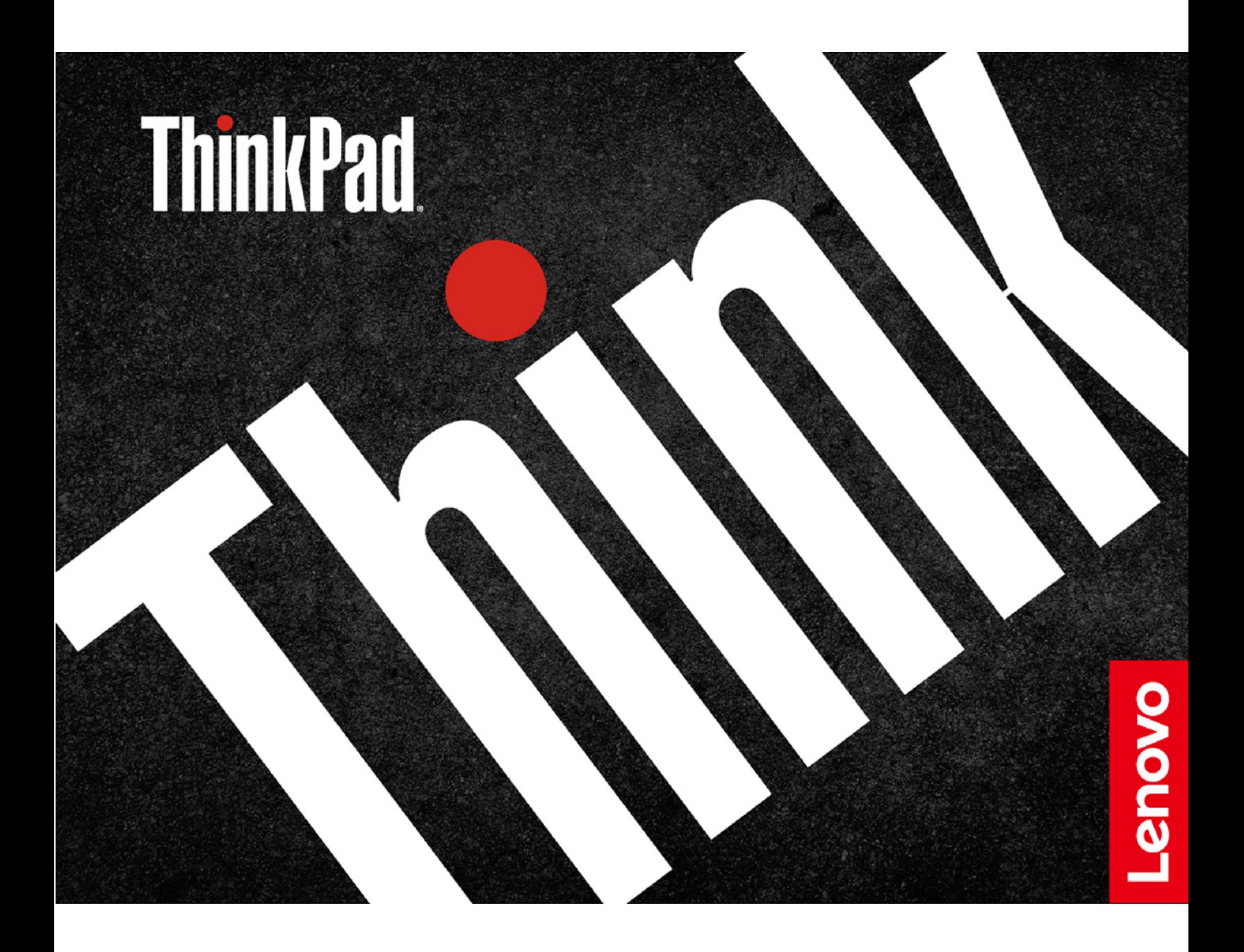

# 1 <https://www.lenovo.com/safety>

**Opmerking:** Voordat u deze documentatie en het bijbehorende product gebruikt, moet u de informatie over de garantie in de documentatie die bij het product wordt geleverd, hebben gelezen en begrijpen.

#### **Eerste uitgave (Maart 2021)**

#### **© Copyright Lenovo 2021.**

KENNISGEVING BEGRENSDE EN BEPERKTE RECHTEN: als gegevens of software word(t)(en) geleverd conform een GSA-contract (General Services Administration), zijn gebruik, vermenigvuldiging en openbaarmaking onderhevig aan beperkingen zoals beschreven in Contractnr. GS-35F-05925.

# **Inhoud**

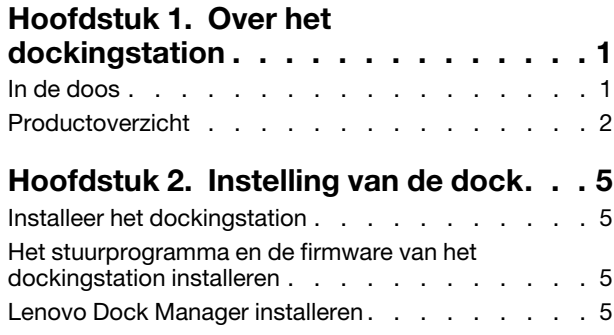

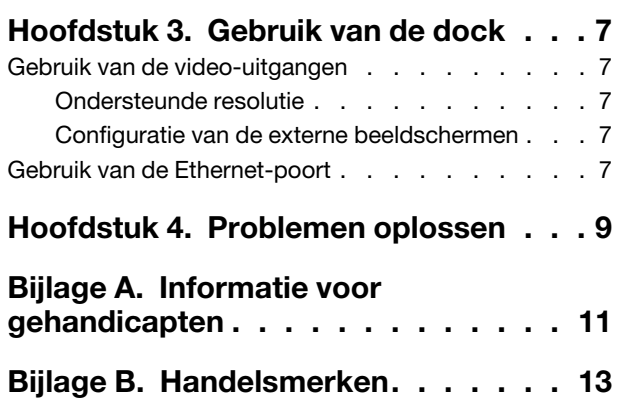

# <span id="page-4-0"></span>**Hoofdstuk 1. Over het dockingstation**

Bedank dat u de ThinkPad Universal USB-C Dock gebruikt.

De ThinkPad Universal USB-C Dock is een uitgebreide, universele module waarmee u uw computer kunt uitbreiden met automatische en stille updates. Hiermee kunt u uw computer (alleen met Microsoft® Windows® 10) aansluiten op een lokaal netwerk (LAN) en op meerdere apparaten, zoals een headset, externe beeldschermen en USB-apparaten (Universal Serial Bus).

De compatibele computers weergeven,

- 1. Ga naar [https://support.lenovo.com/us/en/solutions/accs-guide.](https://support.lenovo.com/us/en/solutions/accs-guide)
- 2. Selecteer **ThinkPad, ThinkCentre, ThinkStation, Ideapad and Ideacentre Option Compatibility Matrix** (ThinkPad, ThinkCentre, ThinkStation, Ideapad en Ideacentre-optiecompatibiliteitsmatrix). Volg de aanwijzingen op het scherm.

### <span id="page-4-1"></span>**In de doos**

- ThinkPad Universal USB-C Dock
- Netvoedingsadapter van 90 W en netsnoer
- USB-C®-kabel van 1 m
- Documentatie

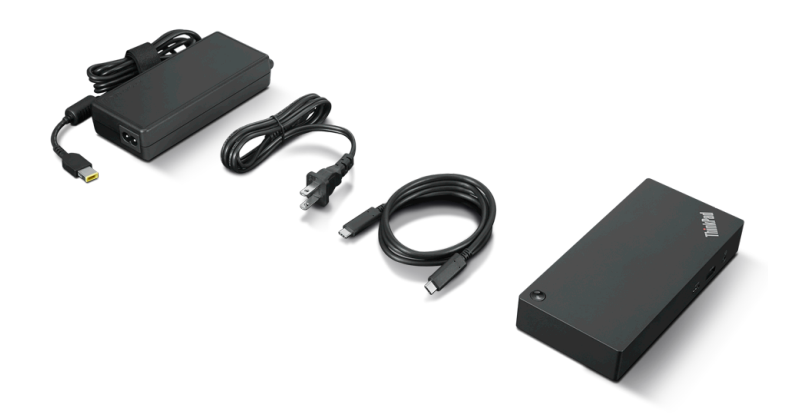

Als er onderdelen ontbreken of beschadigd zijn, kunt u contact opnemen met het verkooppunt. Zorg ervoor dat u het aankoopbewijs en verpakkingsmateriaal bewaart. U hebt deze misschien nodig om garantieservice te krijgen.

## <span id="page-5-0"></span>**Productoverzicht**

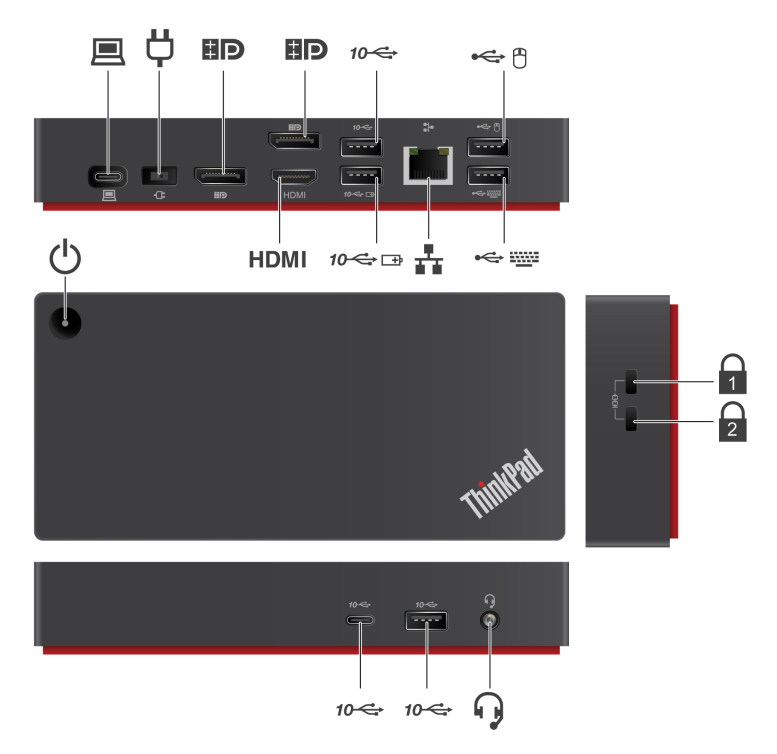

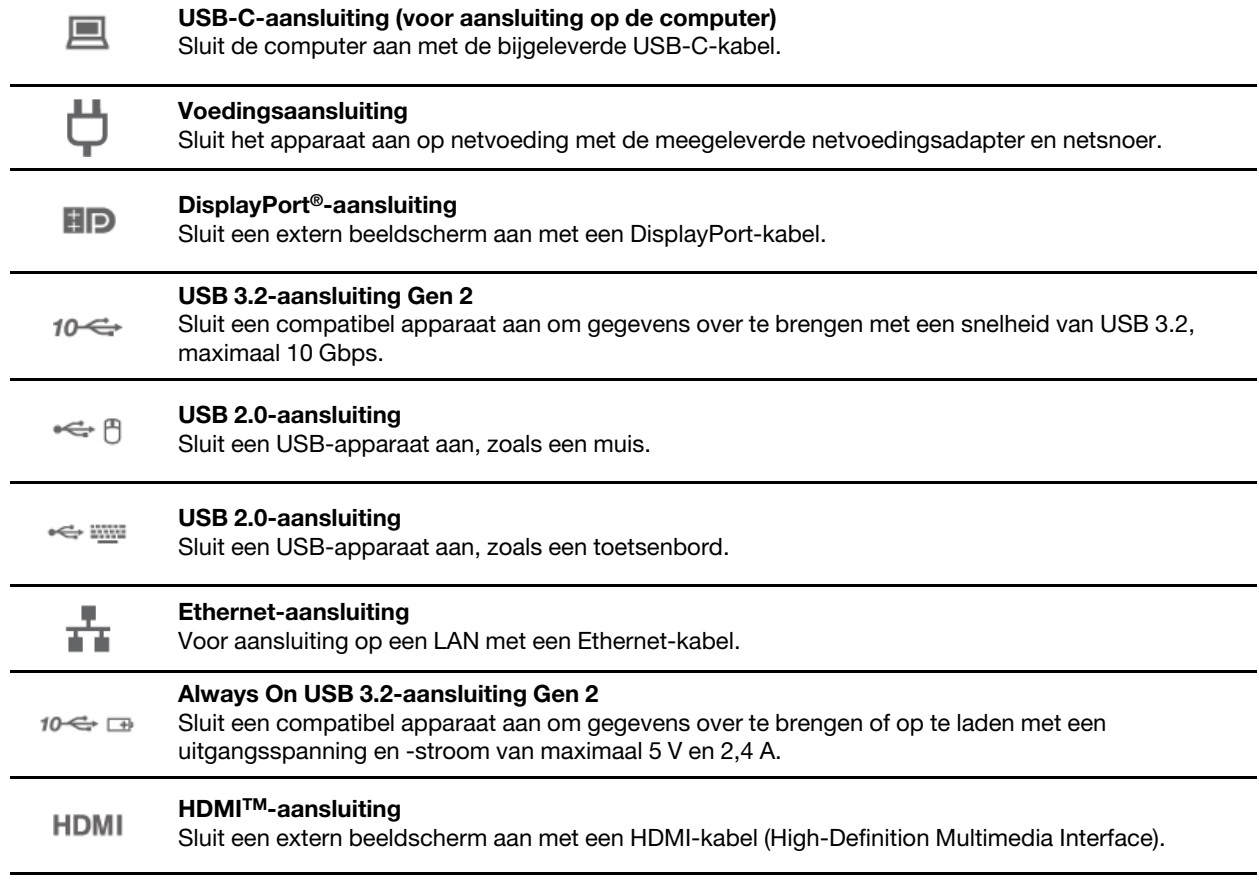

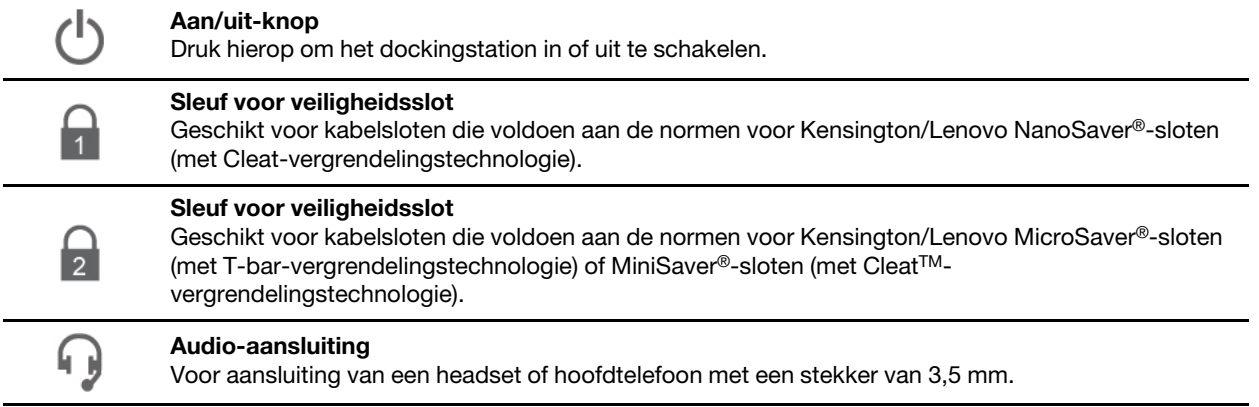

#### **Lampje van aan/uit-knop**

Als het dockingstation is aangesloten op netvoeding, maar uw computer niet, drukt u op de aan/uit-knop van het dockingstation om deze in of uit te schakelen. Het lampje op de aan/uit-knop van het dockingstation geeft de status van het dockingstation aan:

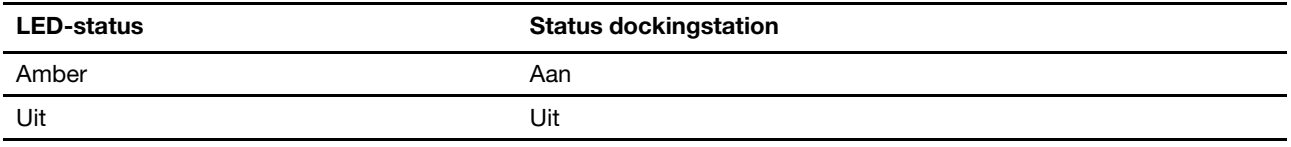

Als het dockingstation is aangesloten op zowel uw computer en de netvoeding, geeft het lampje op de aan/ uit-knop van het dockingstation de status van de computer weer:

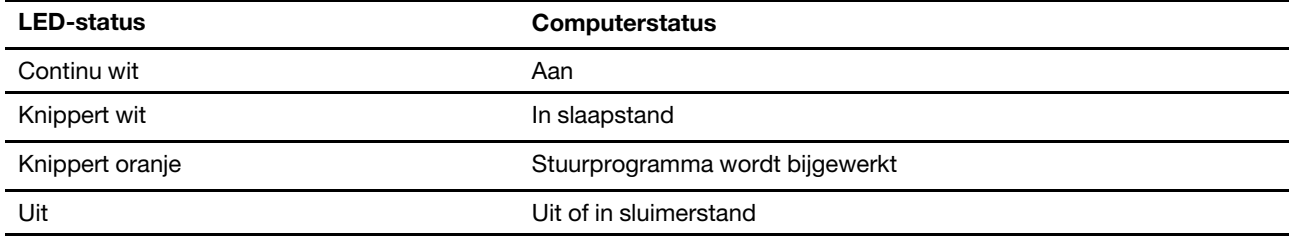

#### **Verklaring op USB overdrachtssnelheid**

Afhankelijk van vele factoren, zoals de verwerkingscapaciteit van de host en randapparaten, bestandseigenschappen en andere factoren die betrekking hebben op de systeemconfiguratie en gebruiksomgevingen, kan de feitelijke overdrachtssnelheid met behulp van de verschillende USBaansluitingen op dit apparaat variëren en langzamer zijn dan de opgegeven gegevenssnelheid voor elk onderstaand overeenkomstig apparaat.

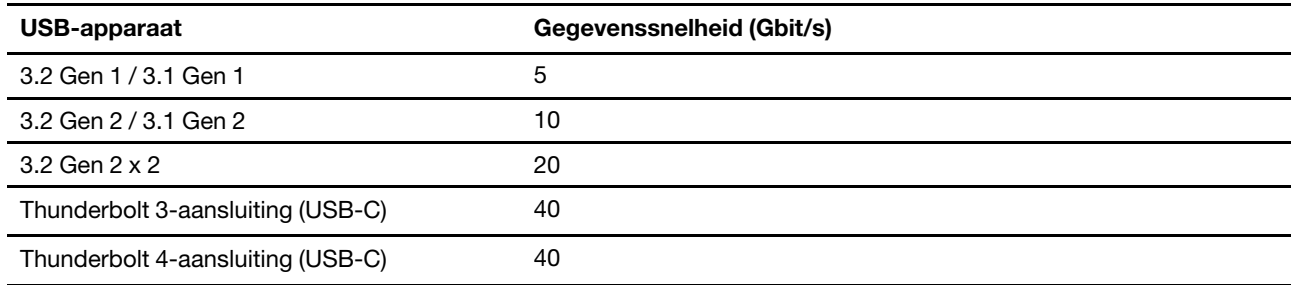

# <span id="page-8-1"></span><span id="page-8-0"></span>**Hoofdstuk 2. Instelling van de dock**

### **Installeer het dockingstation**

Let erop dat u de netvoedingsadapter, het netsnoer en de USB-C-kabel gebruikt die met het dockingstation zijn geleverd. Het dockingstation voorziet de computer van stroom wanneer het dockingstation op de computer en het netsnoer is aangesloten.

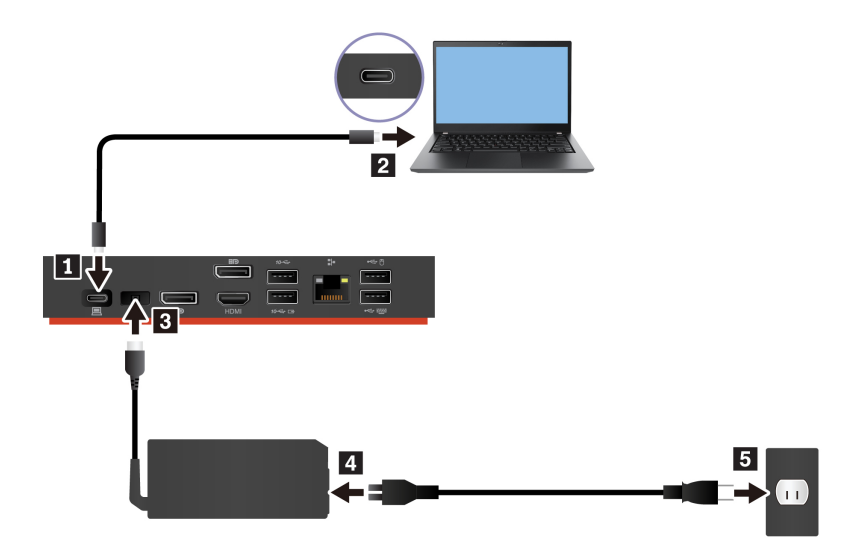

### <span id="page-8-2"></span>**Het stuurprogramma en de firmware van het dockingstation installeren**

Het stuurprogramma en de firmware van het dockingstation zijn vooraf geïnstalleerd op compatibele computers en het dockingstation is klaar voor gebruik nadat u deze hebt aangesloten op een stopcontact en uw computer.

Het wordt aanbevolen het stuurprogramma en de firmware van het dockingstation bij te werken wanneer er een nieuwe versie beschikbaar is om de werking van het apparaat te verbeteren.

De firmware bijwerken:

- 1. Ga naar<https://www.lenovo.com/support/docks>.
- 2. Selecteer de vermelding voor het dockingstation en volg de aanwijzingen op het scherm om de firmware te downloaden.
- 3. Als het lampje op de aan/uit-knop van het dockingstation wit brandt, is de update voltooid. De update wordt van kracht nadat u het dockingstation opnieuw op de computer hebt aangesloten.

### <span id="page-8-3"></span>**Lenovo Dock Manager installeren**

Lenovo Dock Manager is bedoeld voor stille firmware-updates en om informatie over het apparaat te geven.

Als u Lenovo Dock Manager wilt downloaden, gaat u naar [https://support.lenovo.com/us/en/solutions/](https://support.lenovo.com/us/en/solutions/ht037099)  [ht037099.](https://support.lenovo.com/us/en/solutions/ht037099)

## <span id="page-10-1"></span><span id="page-10-0"></span>**Hoofdstuk 3. Gebruik van de dock**

### **Gebruik van de video-uitgangen**

Het dockingstation heeft drie video-uitgangen waarop maximaal drie externe beeldschermen kunnen worden aangesloten:

- Twee DisplayPort-aansluitingen (DisplayPort 1.4 ondersteunt)
- Een HDMI-aansluiting (HDMI 2.0 ondersteunt)

### <span id="page-10-2"></span>**Ondersteunde resolutie**

Afhankelijk van de USB-C- of Thunderbolt 3-aansluiting op uw computer ondersteunt het dockingstation de volgende beeldschermresoluties:

- Eén/twee video-uitgangen: maximaal 3840 x 2160 pixels/60 Hz
- Drie video-uitgangen: maximaal 3840 x 2160 pixels/30 Hz

Voor een tabel met maximale beeldschermafmetingen gaat u naar [https://support.lenovo.com/us/zh/solutions/](https://support.lenovo.com/us/zh/solutions/pd029622#USB-C%20dock)  [pd029622#USB-C%20dock](https://support.lenovo.com/us/zh/solutions/pd029622#USB-C%20dock) en selecteert u het dockingstation.

### <span id="page-10-3"></span>**Configuratie van de externe beeldschermen**

U kunt de externe beeldschermen aangesloten op het dockingstation configureren.

- Kies een weergavemodus: uitgebreide, gespiegelde of gedupliceerde, of enkele weergave.
- Stel de juiste richting, helderheid, resolutie, kleur en meer in.

Om de externe beeldschermen te configureren:

- 1. Klik met de rechtermuisknop op een leeg gebied op het bureaublad en selecteer **Beeldscherminstellingen**.
- 2. Selecteer het beeldscherm dat u wilt configureren.
- 3. Wijzig de gewenste weergave-instellingen.

<span id="page-10-4"></span>Voor meer informatie kunt u de Help-informatie van Windows raadplegen.

### **Gebruik van de Ethernet-poort**

U kunt de Ethernet-poort op de dock gebruiken om uw computer met een Ethernet-kabel aan te sluiten op een standaardnetwerk van 10 Mbps, 100 Mbps of 1000 Mbps.

De Ethernet-poort heeft twee netwerkstatuslampjes. Als het groene lampje brandt, is de computer aangesloten op een LAN. Wanneer het gele lampje knippert, worden er gegevens overgedragen.

Afhankelijk van uw computer kunnen de volgende functies beschikbaar zijn wanneer het dockingstation is verbonden met zowel de computer als het LAN.

- Preboot eXecution Environment (PXE)-technologie
- MAC address Pass Through
- Wake on LAN
- Wake on LAN from Dock

Om te bekijken welke functies worden ondersteund door uw computer, gaat u naar [https://](https://support.lenovo.com/us/en/solutions/accs-guide) [support.lenovo.com/us/en/solutions/accs-guide](https://support.lenovo.com/us/en/solutions/accs-guide). Selecteer **Network function support – Option Compatibility Matrix** (Ondersteuning voor netwerkfunctie – optiecompatibiliteitsmatrix). Volg de aanwijzingen op het scherm.

# <span id="page-12-0"></span>**Hoofdstuk 4. Problemen oplossen**

#### **Algemeen**

1. **De dock werkt niet nadat deze op mijn computer is aangesloten.**

Controleer of:

- Let erop dat u de netvoedingsadapter, het netsnoer en de USB-C-kabel gebruikt die bij het dockingstation zijn geleverd.
- Controleer of het dockingstation stroom krijgt van de voedingsadapter. Het dockingstation heeft altijd een externe voedingsadapter nodig om te kunnen werken.
- Het stuurprogramma voor het dockingstation is op uw computer geïnstalleerd.
- Controleer of de USB-C-aansluiting op uw computer goed werkt.
- 2. **Het draadloze toetsenbord of de draadloze muis (2,4 GHz) werkt niet goed. De muisaanwijzer is traag of beweegt niet. Bepaalde tekens gaan verloren bij het invoeren met het toetsenbord.** Sluit het draadloze apparaat aan op een USB 2.0-aansluiting op het dockingstation.
- 3. **Mijn computer kan niet met de muis of het toetsenbord worden geactiveerd wanneer de computer op de Always On USB 3.2-aansluiting Gen 2 van het dockingstation is aangesloten.**

Sluit de muis of het toetsenbord aan op een USB 2.0-aansluiting op het dockingstation.

4. **Het oplaadproces voor mijn apparaat, zoals een smartphone, verloopt traag.**

Sluit uw apparaat aan op de Always On USB 3.2 Gen 2-aansluiting op het dockingstation.

5. **Mijn computer kan niet opgeladen worden via het dockingstation.**

Controleer of:

- Let erop dat u de netvoedingsadapter, het netsnoer en de USB-C-kabel gebruikt die met het dockingstation zijn geleverd voor de aansluiting.
- De USB-C-aansluiting op uw computer ondersteunt AC-invoer.

#### **Video-uitvoer**

- 1. **Het externe beeldscherm is leeg.**
	- Controleer of:
		- Controleer of uw computer die aangesloten is op het dockingstation correct werkt en niet in de slaap- of sluimerstand staat. Wanneer de computer in de slaapstand of sluimerstand staat, is het externe beeldscherm altijd leeg.
		- Het dockingstation is goed aangesloten op de netvoeding, computer en het externe beeldscherm.
		- Het stuurprogramma voor het dockingstation is op uw computer geïnstalleerd.
	- Verlaag de resolutie van het externe beeldscherm.

Als het probleem blijft bestaan, ontkoppelt u alle kabels van het dockingstation en verwijdert u het stuurprogramma van het dockingstation. Vervolgens installeert u het stuurprogramma opnieuw en sluit u alle kabels opnieuw aan op de dock. Zie [Hoofdstuk 2 'Instelling van de dock' op pagina 5.](#page-8-0)

2. **Ik kan geen video's op het externe beeldscherm afspelen, maar ik kan ze wel op het beeldscherm van de computer afspelen.**

Sommige computers ondersteunen niet het HDCP-protocol (High-bandwidth Digital-content Copy Protection). In dat geval kunt u de beveiligde video's niet afspelen op het externe beeldscherm dat is aangesloten op het dockingstation.

Als u video's wilt afspelen op het externe beeldscherm, sluit u het externe beeldscherm aan op een DisplayPort- of HDMI-aansluiting op uw computer. Stel vervolgens de weergavemodus in op de uitgebreide modus of de enkele weergavestand van uw computer. Zie ['Configuratie van de externe](#page-10-3)  [beeldschermen' op pagina 7.](#page-10-3)

#### 3. **De beelden op het externe beeldscherm flikkeren.**

- Controleer of de beeldschermkabel op de juiste manier is aangesloten op het dockingstation.
- Ontkoppel de kabel en sluit deze weer aan.
- 4. **De kleuren van de beelden op het externe beeldscherm hebben niet de juiste kleur.**
	- Controleer of de beeldschermkabel op de juiste manier is aangesloten op het dockingstation.
	- Wijzig de kleurinstellingen van het externe beeldscherm. Zie ['Configuratie van de externe](#page-10-3) [beeldschermen' op pagina 7](#page-10-3).
- 5. **De computer kan flash-content weergeven. Wanneer ik echter het venster naar het externe beeldscherm versleep en het afspeelscherm maximaliseer, stopt de weergave.**

Update het programma Adobe Flash Player naar de nieuwste versie.

# <span id="page-14-0"></span>**Bijlage A. Informatie voor gehandicapten**

#### **Documentatie in toegankelijke indelingen**

Lenovo biedt elektronische documentatie in toegankelijke indelingen, zoals van tags voorziene PDFbestanden of HTML-bestanden (Hypertext Markup Language). Elektronische documentatie van Lenovo wordt ontwikkeld om te garanderen dat slechtziende gebruikers de documentatie middels een schermlezer kunnen lezen. Elke afbeelding in de documentatie beschikt ook over voldoende alternatieve tekst zodat slechtziende gebruikers de afbeelding kunnen begrijpen als ze een schermlezer gebruiken.

Het programma Adobe Reader moet op uw computer zijn geïnstalleerd om PDF-bestanden te kunnen openen en bekijken. Het programma Adobe Reader kan ook gedownload worden op: <http://www.adobe.com>

# <span id="page-16-0"></span>**Bijlage B. Handelsmerken**

LENOVO, het LENOVO-logo, THINKPAD® en het THINKPAD-logo zijn handelsmerken van Lenovo.

Microsoft en Windows zijn merken van de Microsoft-groep van bedrijven.

DisplayPort is een handelsmerk van de Video Electronics Standards Association.

De termen HDMI en HDMI High-Definition Multimedia Interface zijn handelsmerken of geregistreerde handelsmerken van HDMI Licensing LLC in de Verenigde Staten en andere landen.

USB-C is een handelsmerk van USB Implementers Forum.

Alle andere handelsmerken zijn eigendom van de betreffende eigenaren. © 2021 Lenovo.

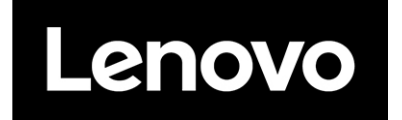